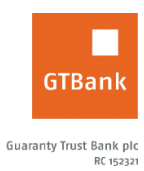

## **How to Change your Internet Banking Secret Question**

## **Internet Banking**

- Log on to Internet Banking with your **User ID/Email** and **password**
- Click **Self Service >> Reset secret question and answer**
- Complete the displayed form with requested details *(New question, New answer, Confirm new answer and Input Token code)*
- Enter your Token's One Time Password and click "**Submit**" to complete request

*Timeline: Takes effect after 3 hours*